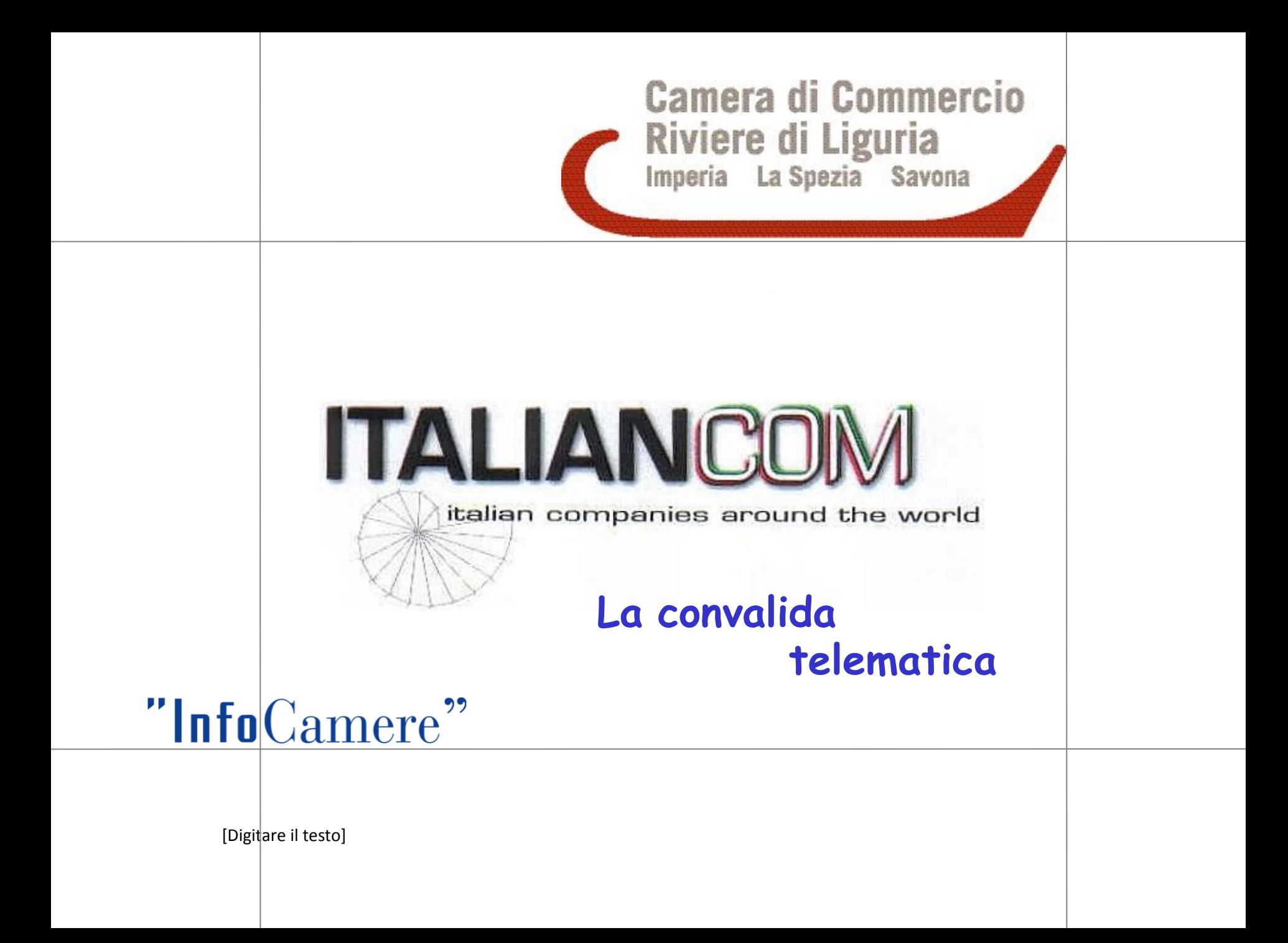

- **1. Connessione Internet**
- **2. Contratto TelemacoPay**
- **3. Certificato di Firma Digitale**
- **4. Borsellino elettronico**
- **1. registrarsi come Utente Registro imprese**
- **2. compilare ed inviare il modello contrattuale**
- **3. registrarsi come utente WebTelemaco per i servizi telematici e ..**
- **4. .. scegliere i servizi telematici e-gov di interesse**

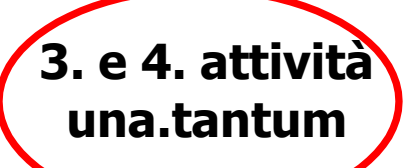

**5. caricare e gestire il proprio credito prepagato**

# **CONTRATTO TELEMACOPAY**

#### digitare nell'indirizzo del browser [www.registroimprese.it](http://www.registroimprese.it/)

- premere il tasto REGISTRATI

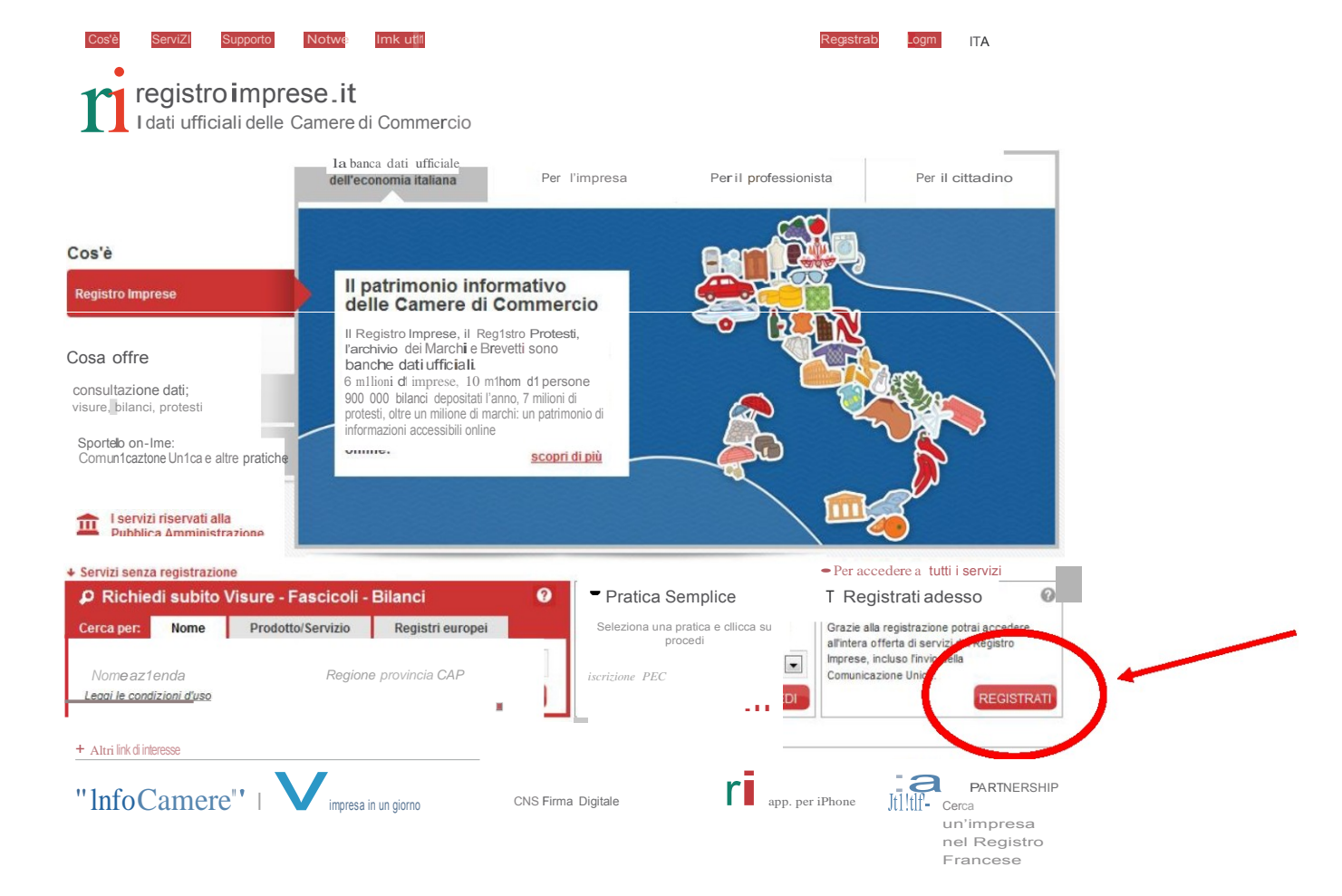

- compare la maschera di registrazione on line

#### **CONTRATTO TELEMACOPAY**

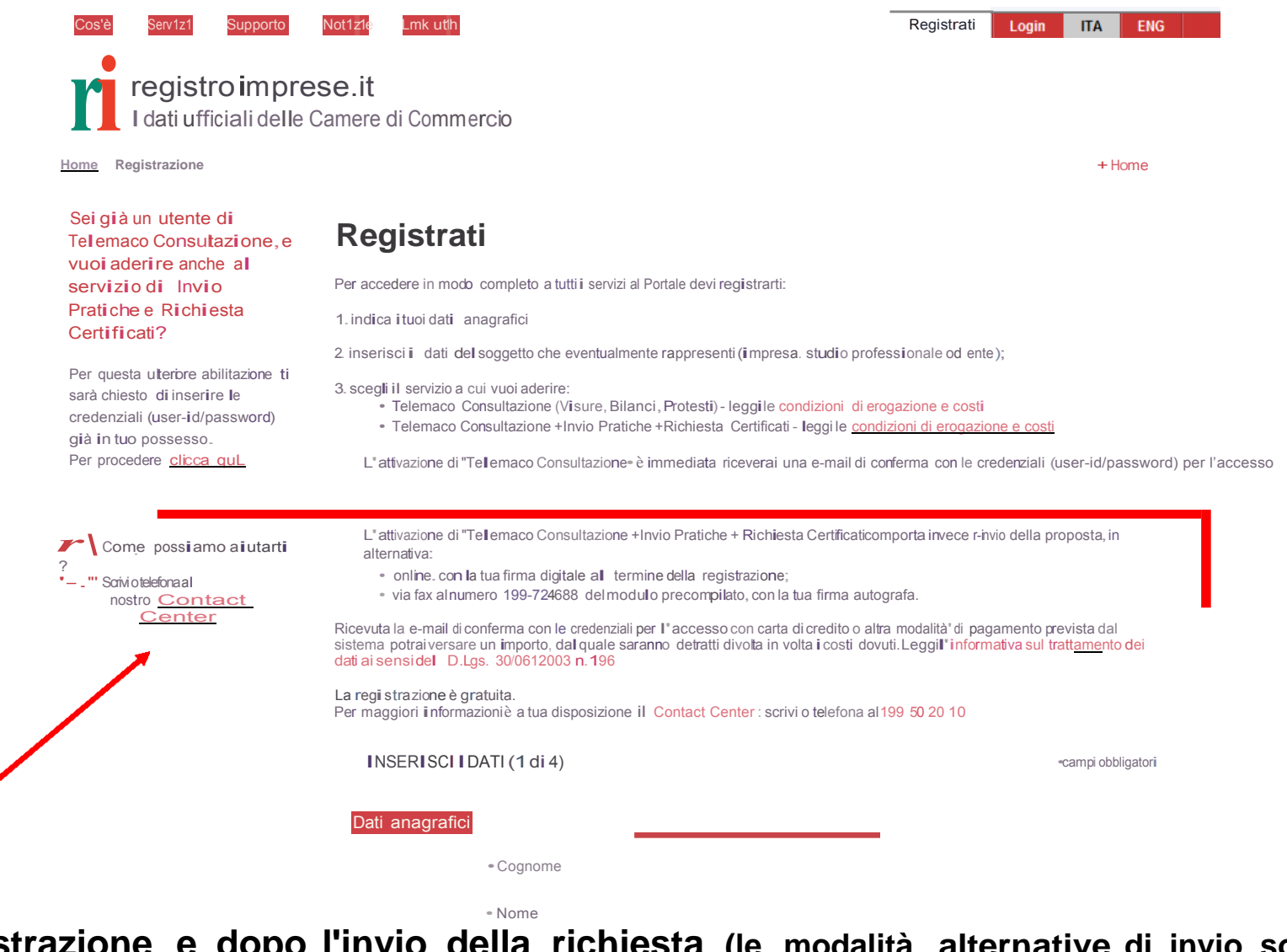

**A fine registrazione e dopo l'invio della richiesta (le modalità alternative di invio sono specificate on line), nella casella di posta elettronica verranno comunicate userid e password**

## **CONTRATTO TELEMACOPAY**

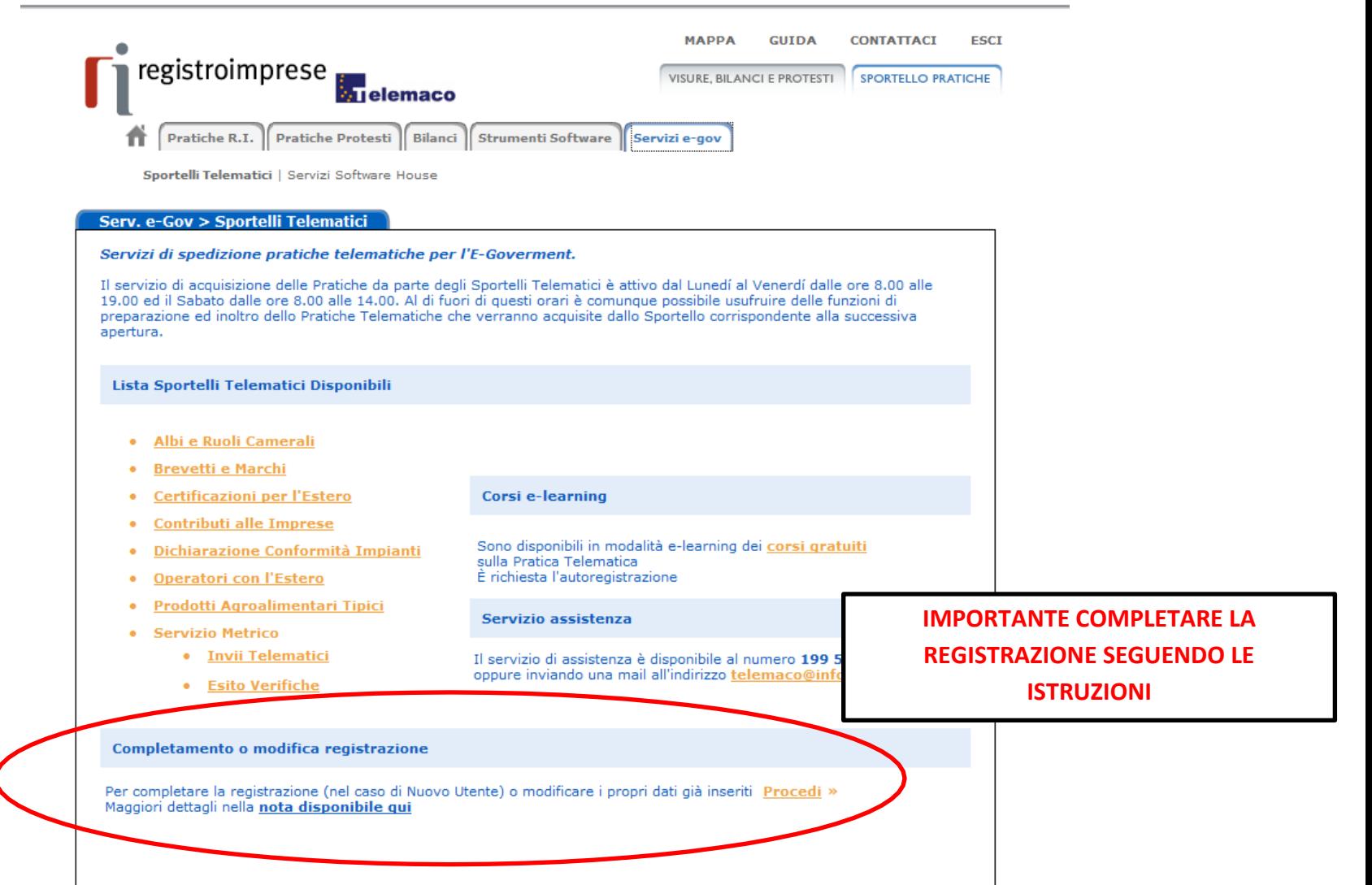

#### **BORSELLINO ELETTRONICO**

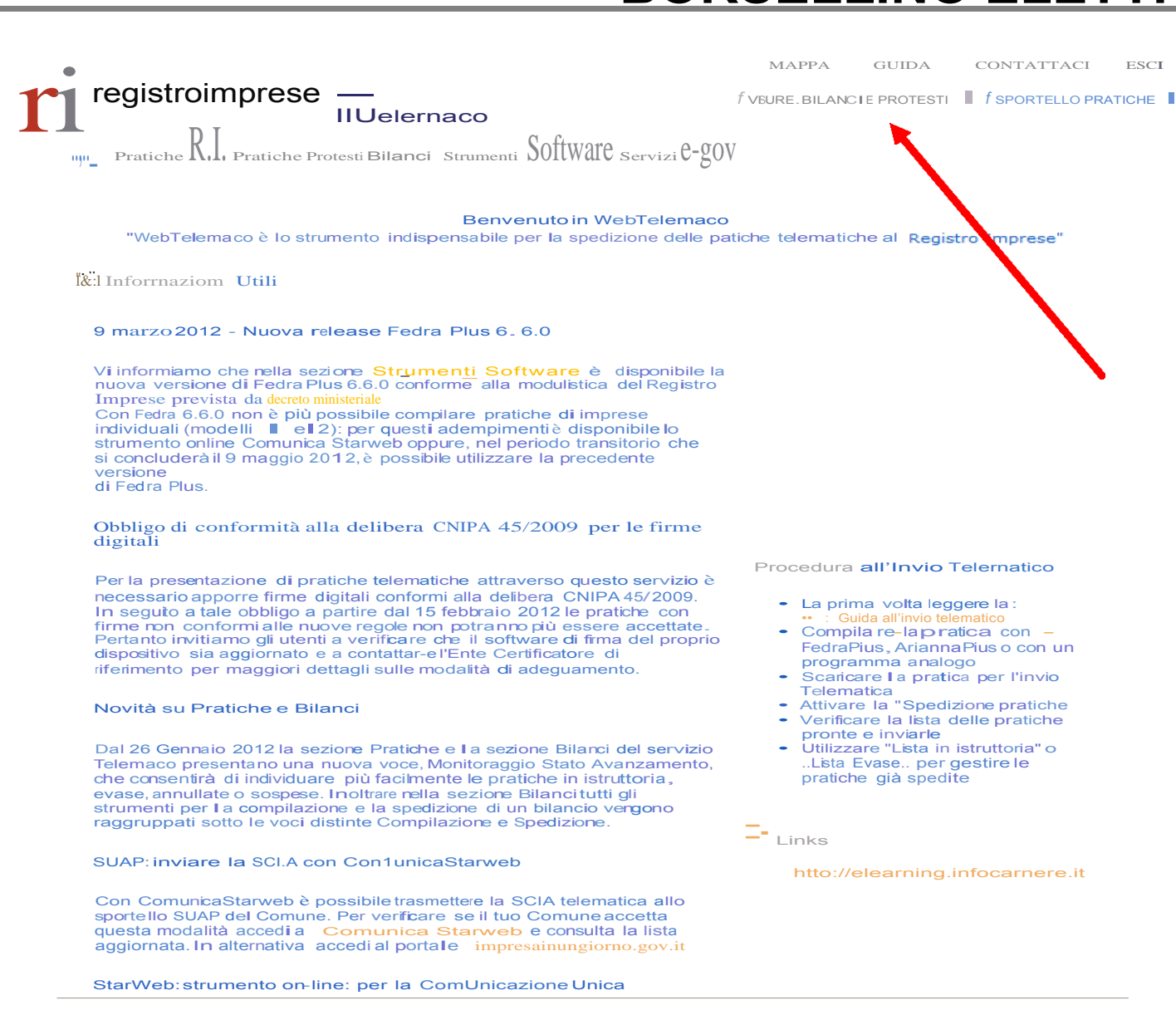

Copyright *e* InfoCamere S C p A -Tutti i diritti riservati- P ivA: 02313821007- Camere d1 Cornmerc1o d Italia

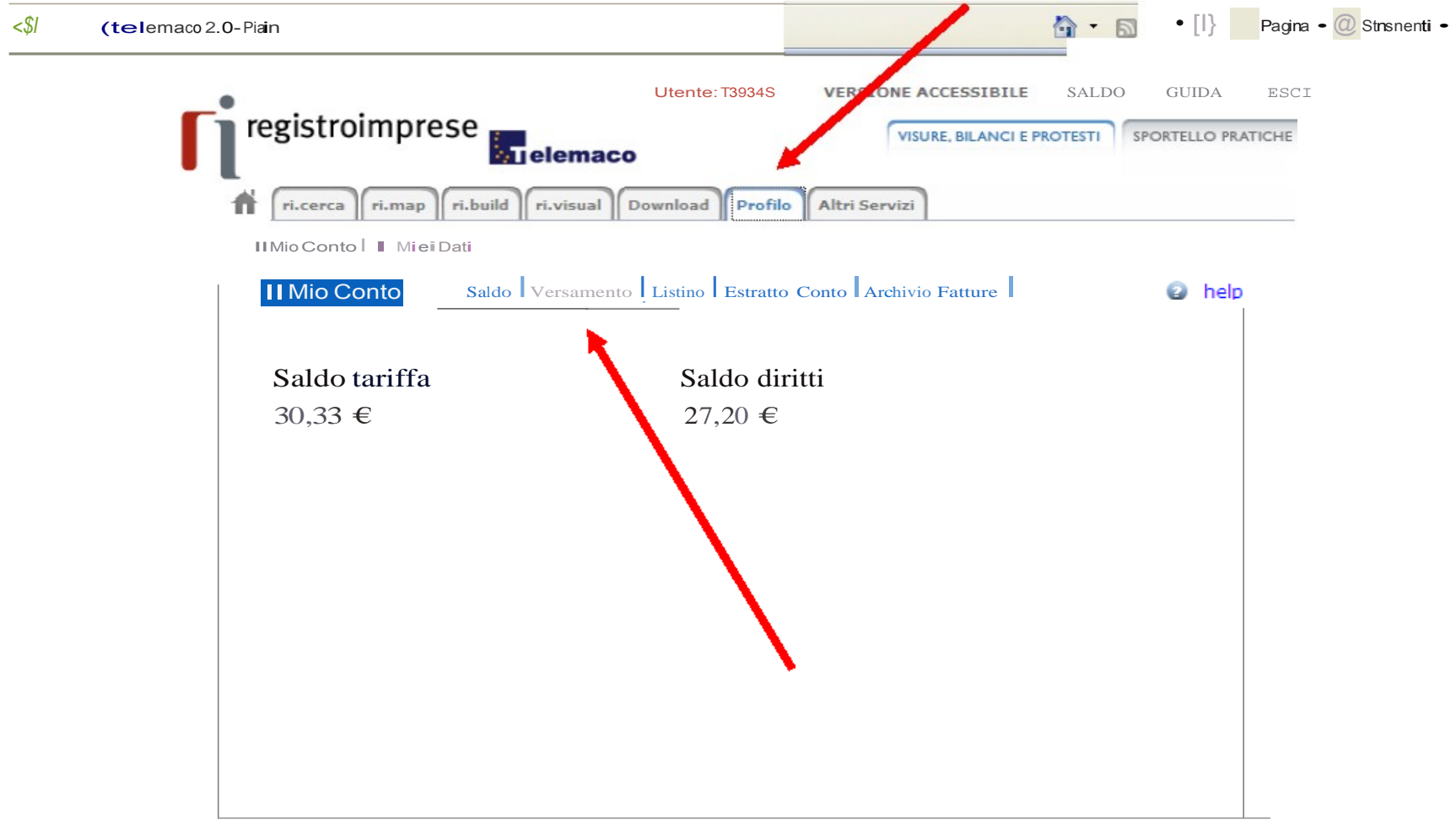

Copyrignt InfoCamere S C.p. J. - Tutti i diritti riservati- P.IVA: 02313821007- Camere di Commercio d'Italia

# **BORSELLINO ELETTRONICO**

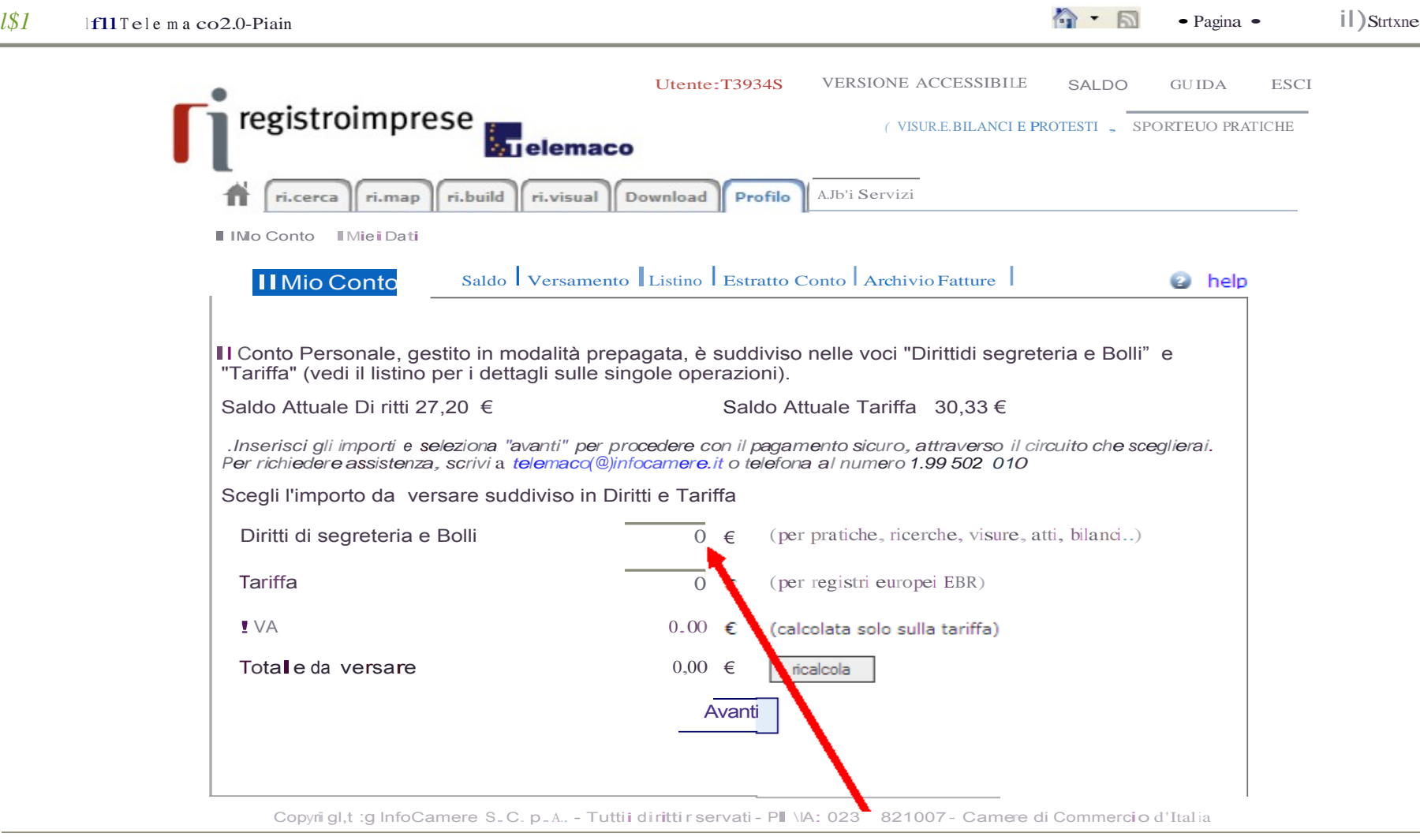

### **BORSELLINO ELETTRONICO**

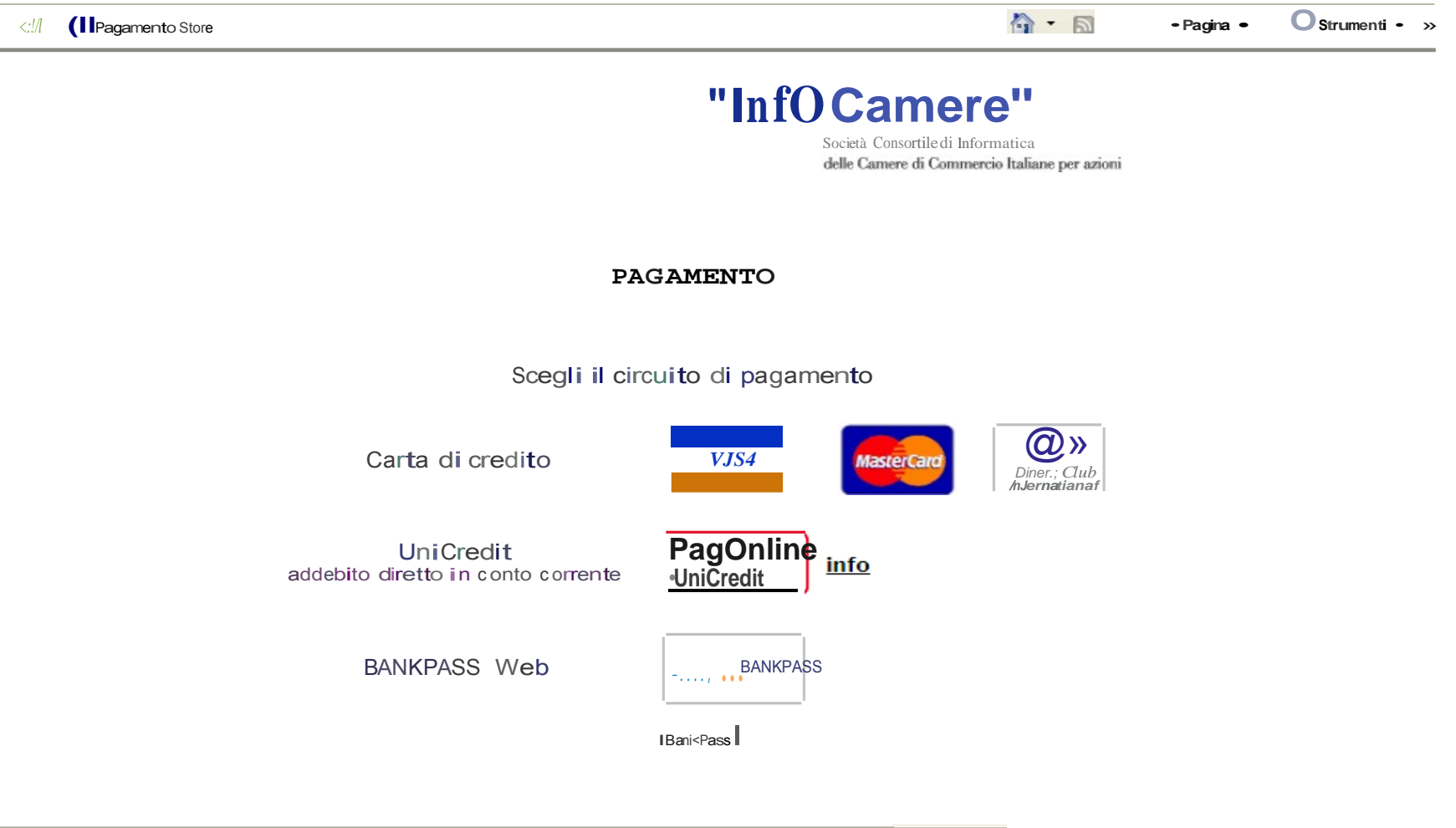

Intranet locale

- **1. creare il modello base e firmarlo**
- **2. aprire la pratica ed allegare il modello base**
- **3. inserire altri eventuali allegati**
- **4. spedire la pratica**
- **5. controllare lo stato avanzamento**

#### **Collegarsi a https://webtelemaco.infocamere.it e cliccare sulla linguetta "Servizi e-gov"**

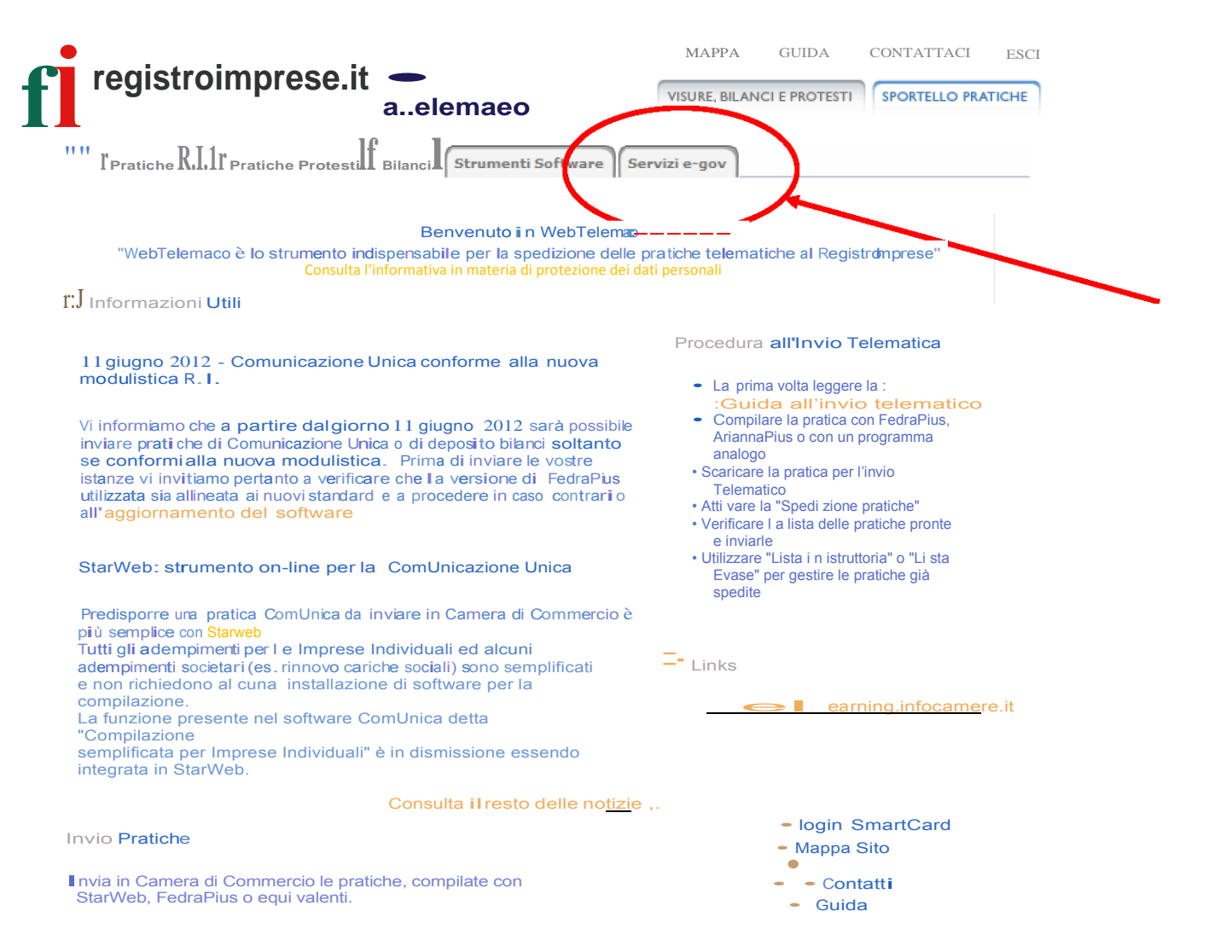

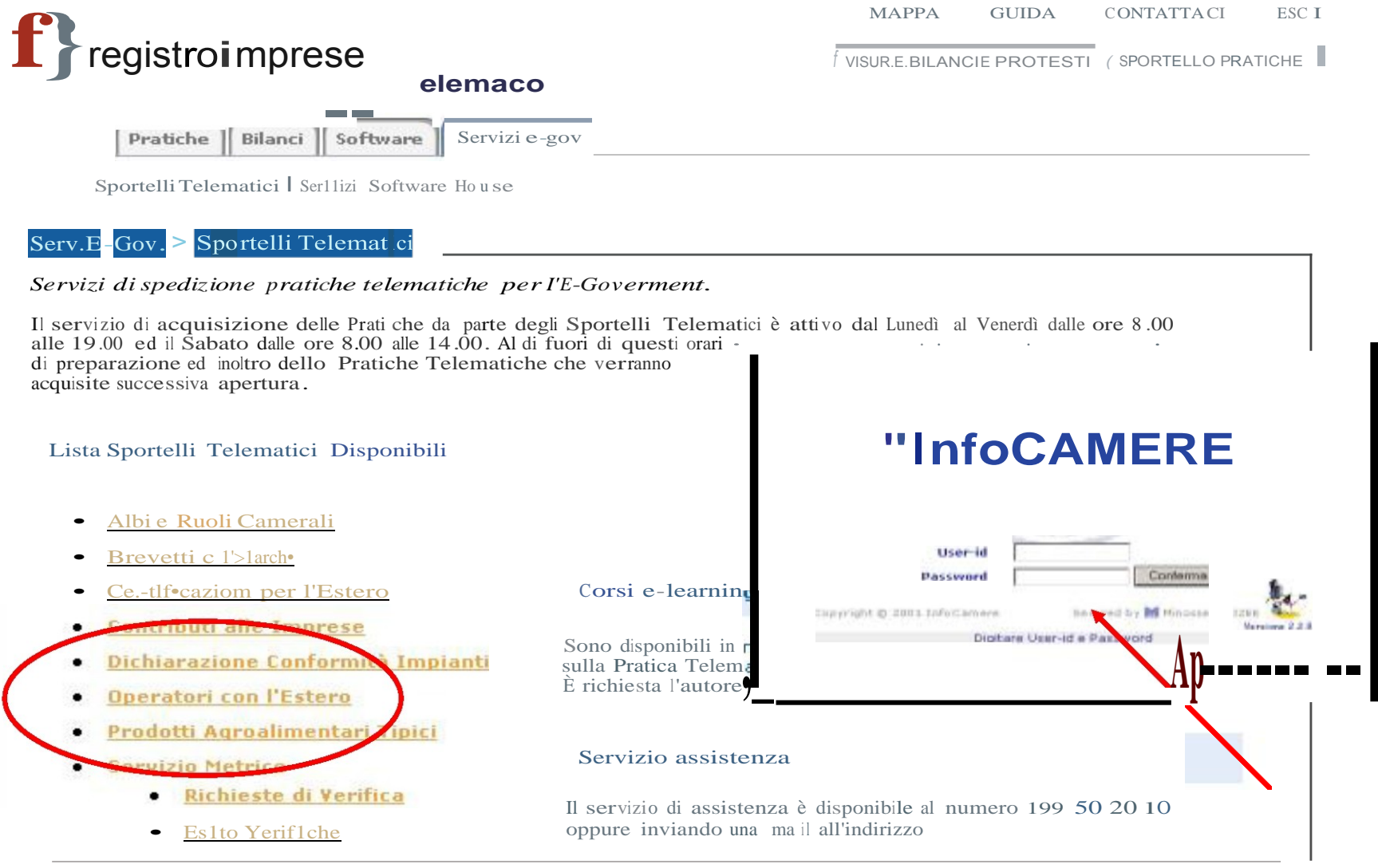

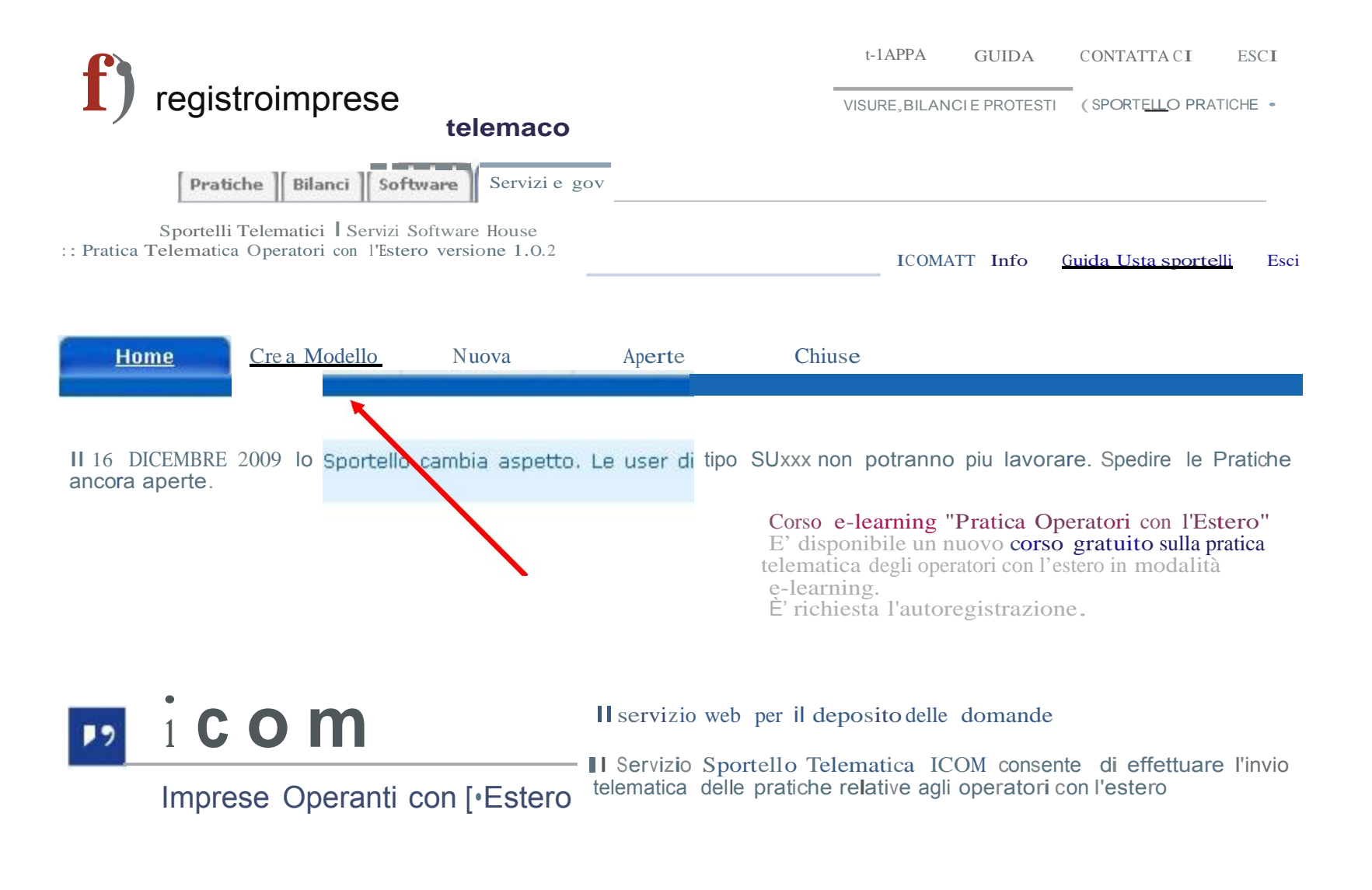

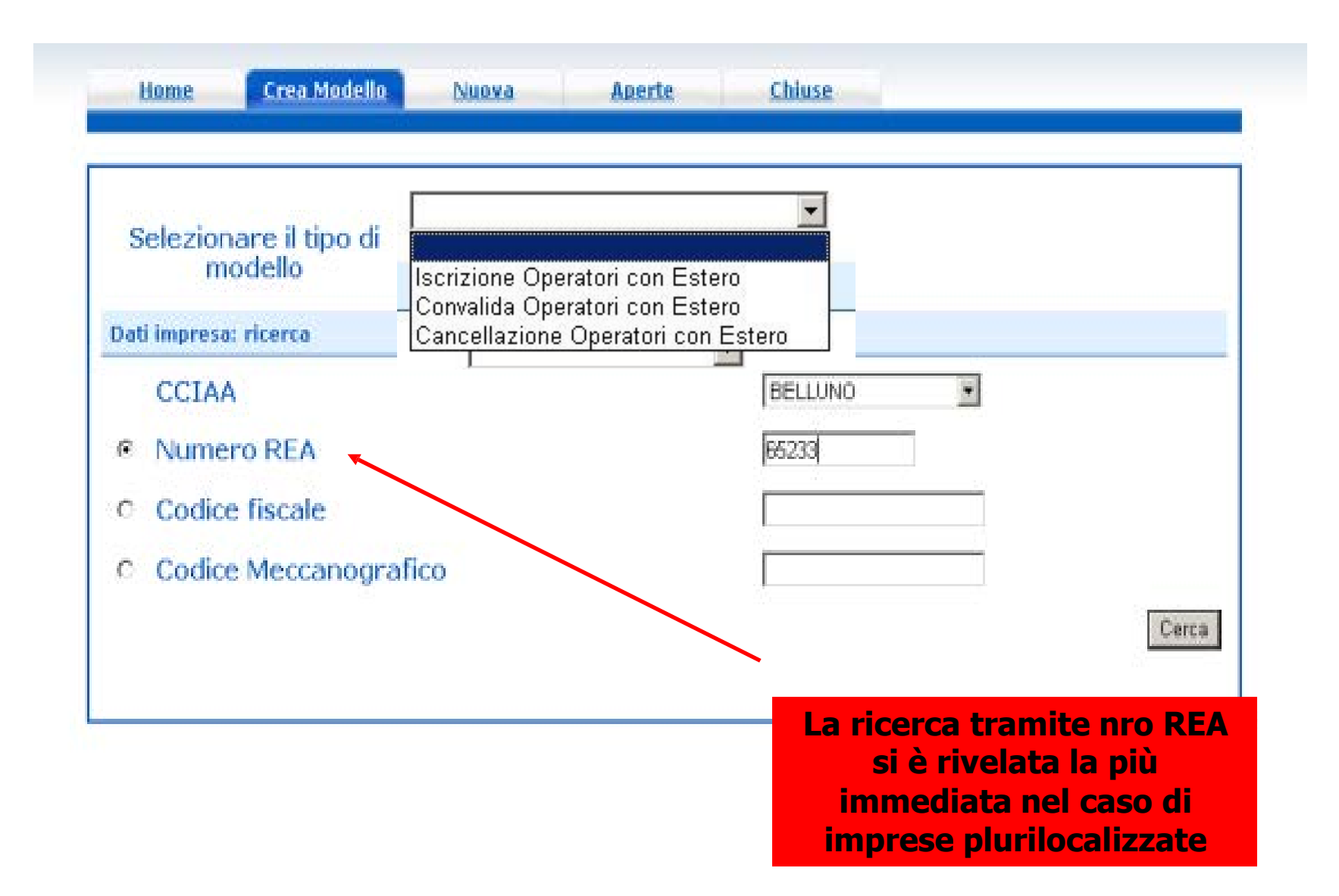

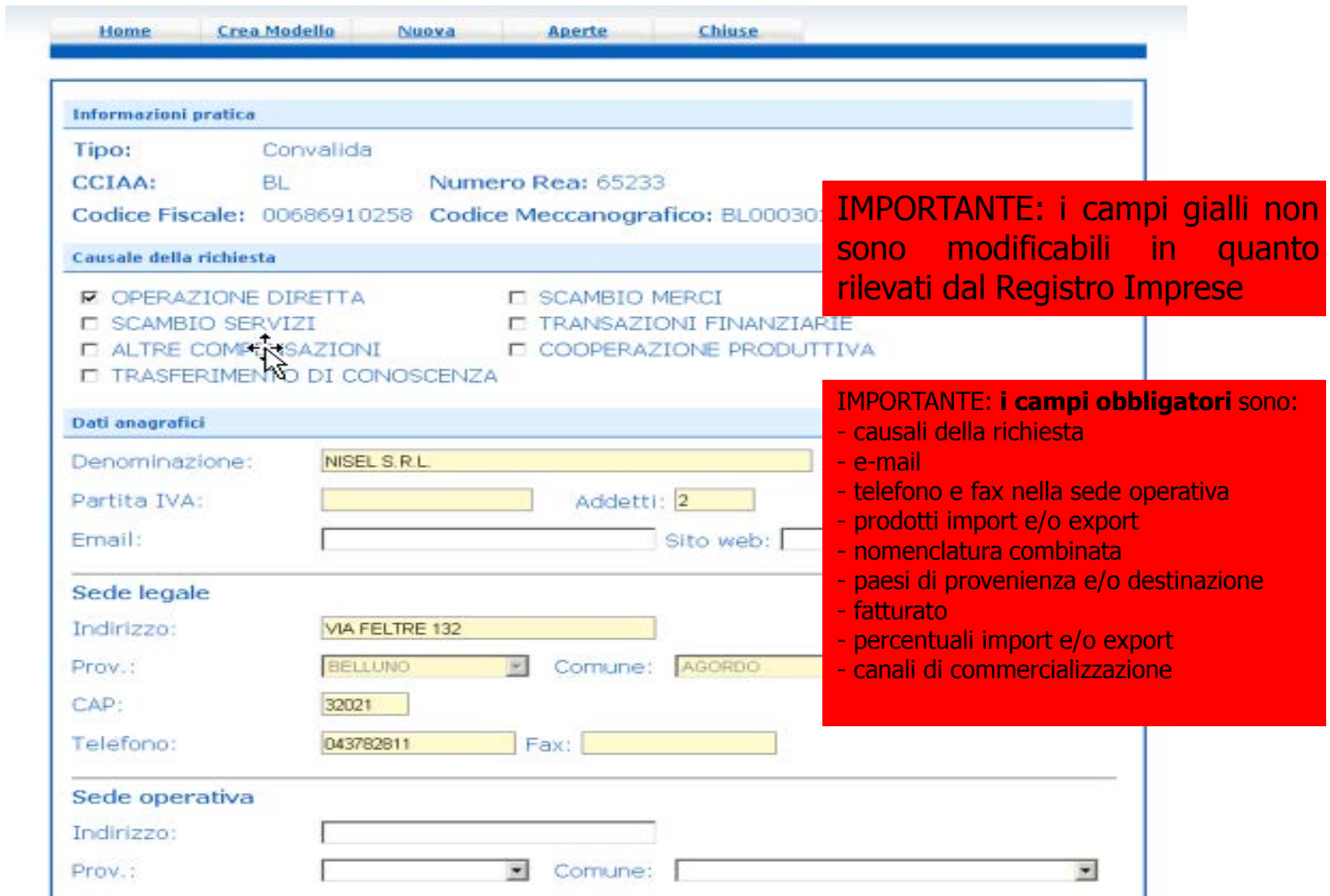

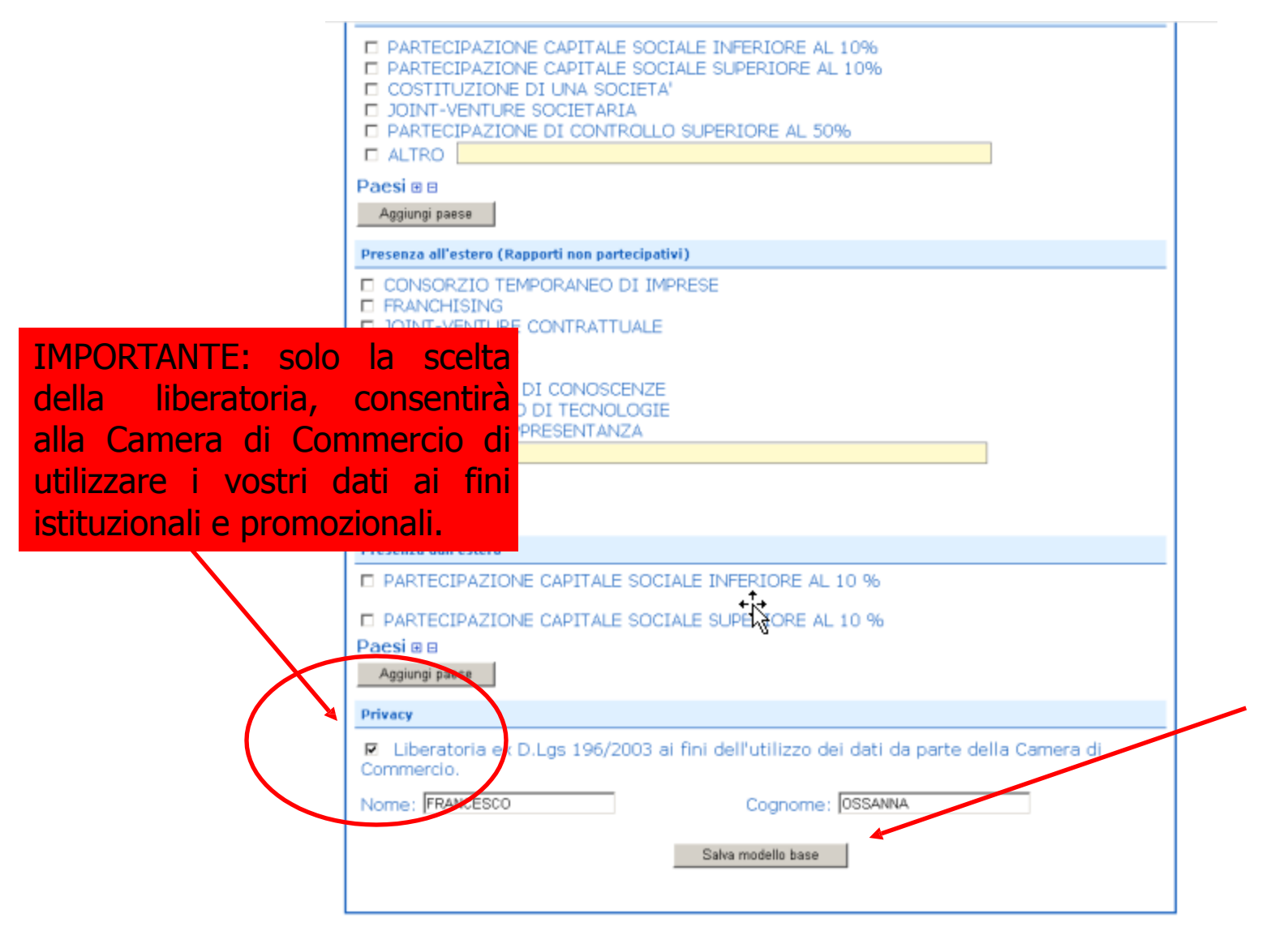

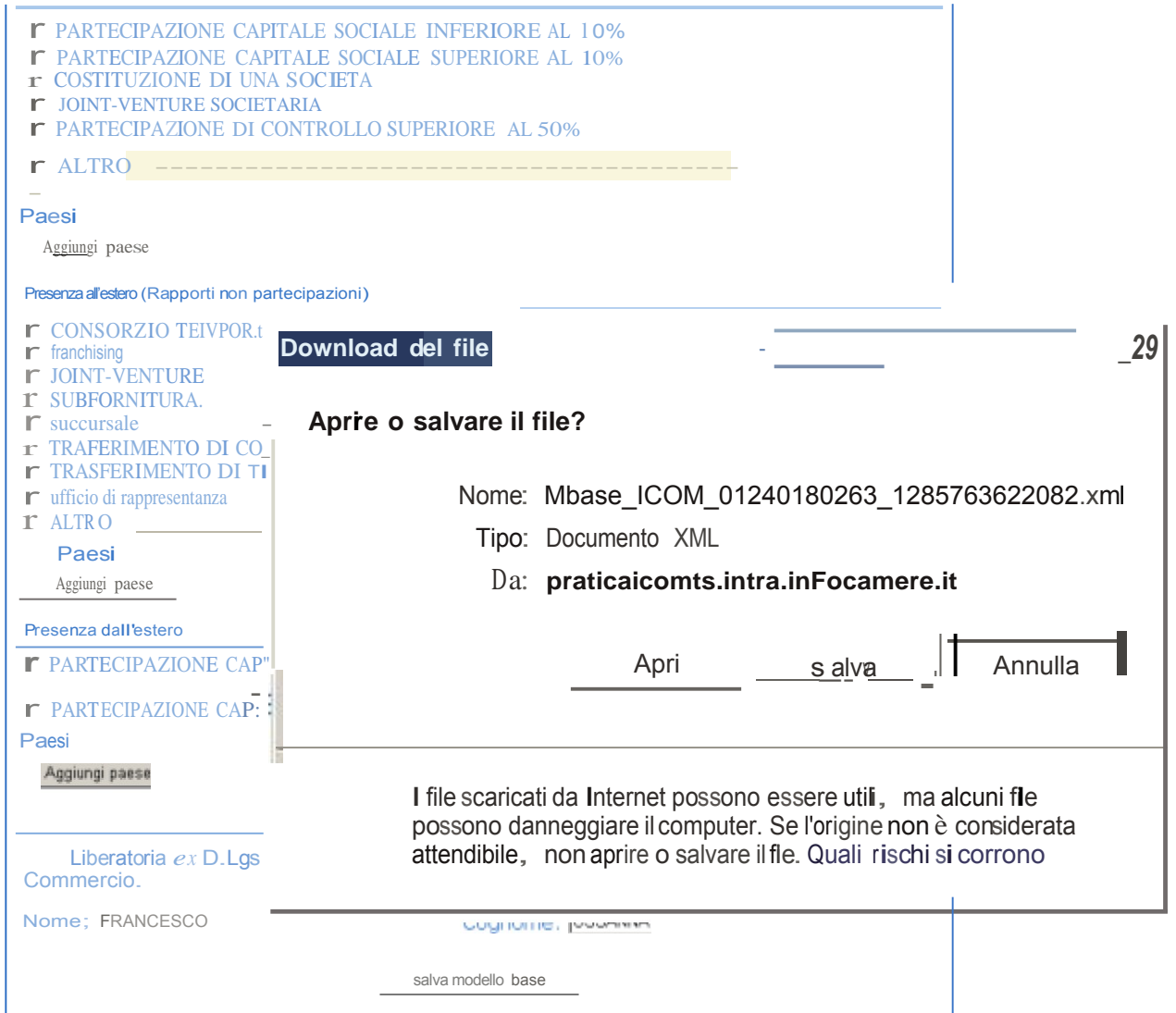

Salvare e firmare digitalmente con opportuno software di firma.

#### Salvato il modello occorre creare la pratica ed allegarlo.

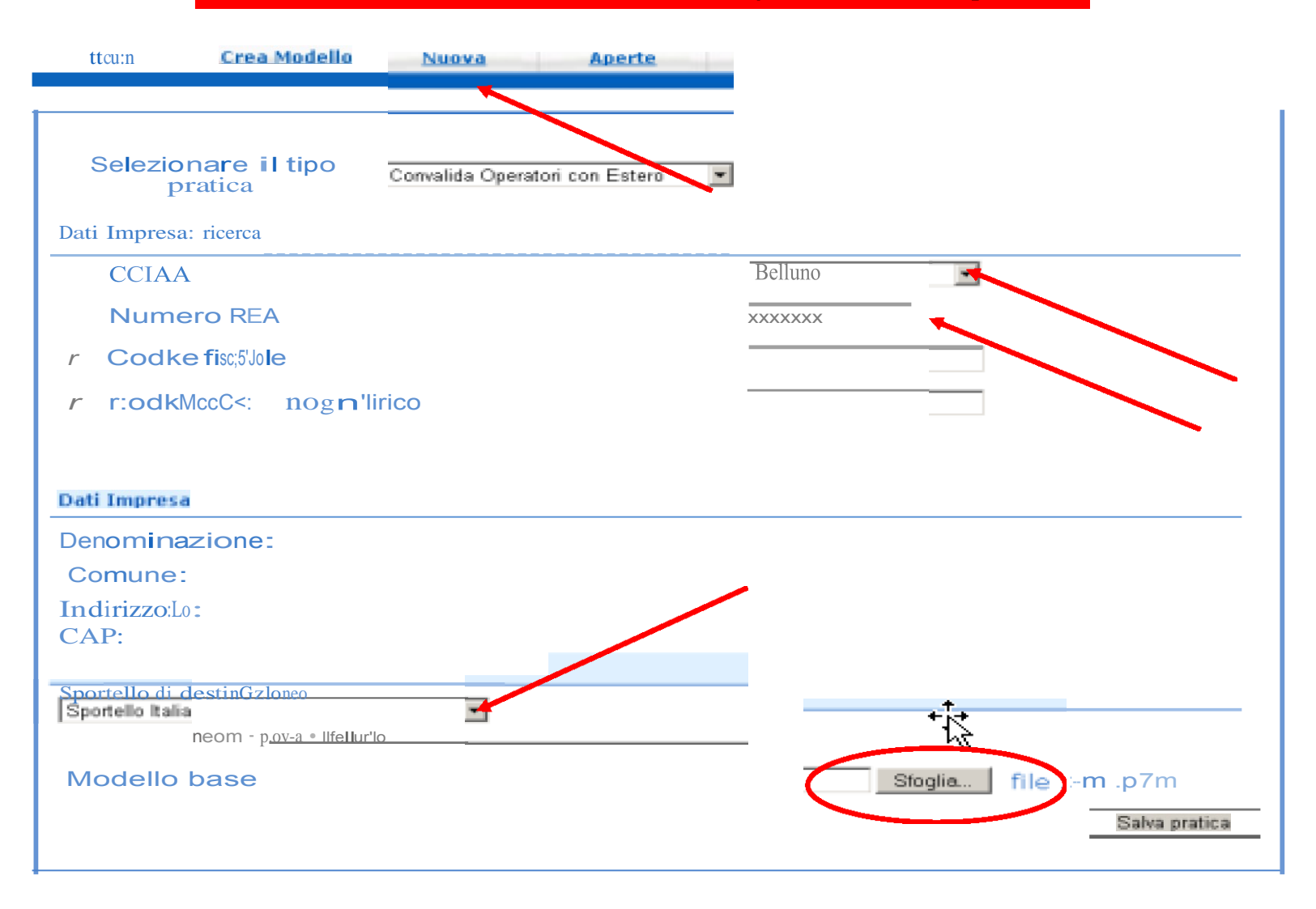

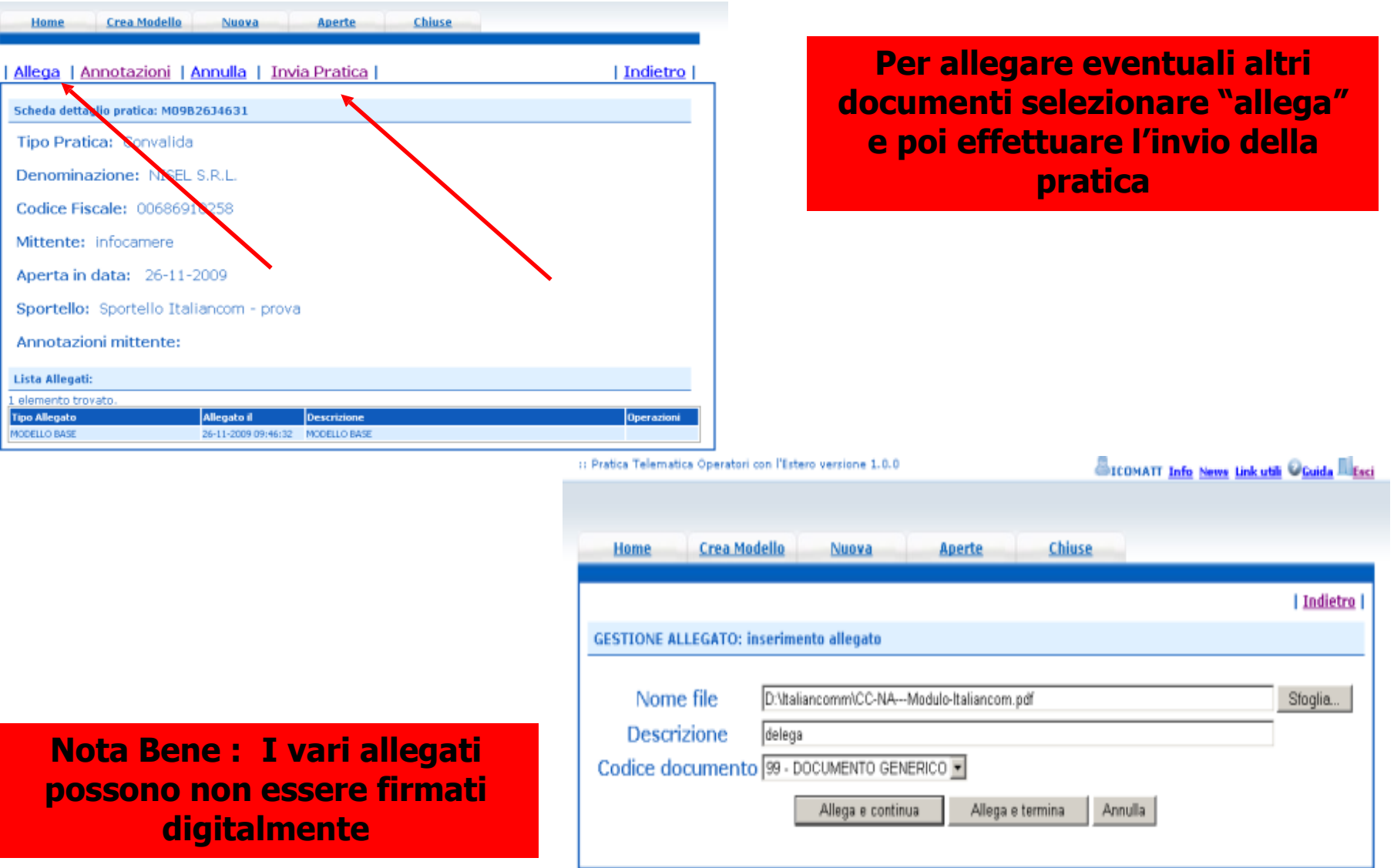

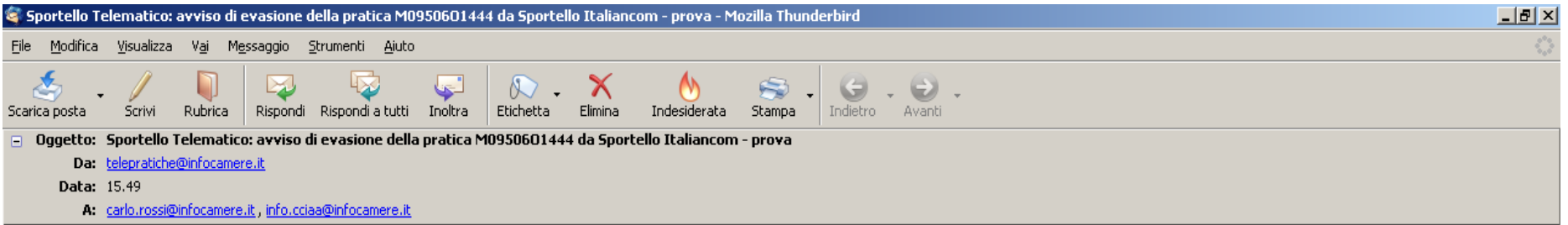

La pratica M0950601444, relativa all'oggetto GEALUX S.R.L., protocollo 111119-A00003-0000148, inviata in condivisione da infocamere e' stata chiusa da Sportello Italiancom - prova.

Ulteriori informazioni sono disponibili consultando la scheda della pratica nello Sportello Telematico.

**Tutte le comunicazioni sullo stato di avanzamento della pratica perverranno via mail all'indirizzo indicato sul modello contrattuale così come la ricevuta di assegnazione e l'attestato di convalida.**

# InfoCamere: call center 199.502010 e-mail [Telemaco@infocamere.it](mailto:Telemaco@infocamere.it)

Ufficio Servizi per l'Internazionalizzazione e l'Ambiente: tel. 019 8314242 - 262 e-mail [estero@](mailto:estero@sv.camcom.it)rivlig.camcom.it